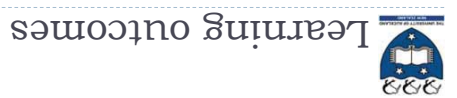

- At the end of this lecture, students should be able to:
- recognise sednences sup the common features of sednences
- use the interactive Python interpreter to check python statements ` suoijounį pue
- use the interactive Python interpreter to look up Python help `

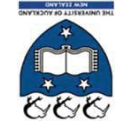

# COMPSCI 101 Principles of Programming

Lecture 24 - Using the Python interpreter, Python sequences

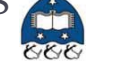

 $\zeta$ 

# sequences continued

#### Sequences can be sliced: `

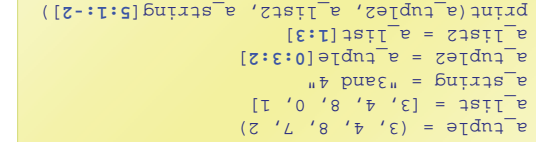

Functions can be applied to sequences sequences in the sequences  $\alpha$  $\cdot$ ( $\alpha$ sil bus səlqu $\alpha$  diw bəsu əd uso () uns).

(3, 8) [4, 8] 4d

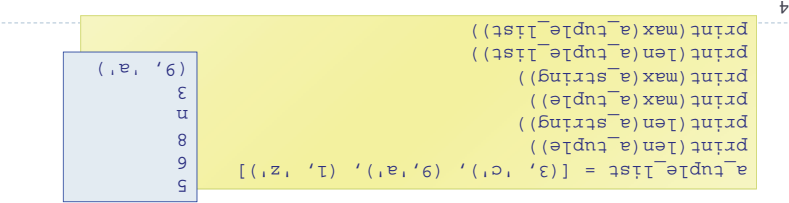

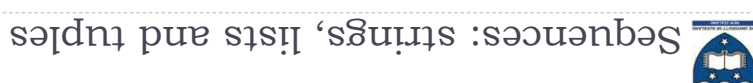

#### $s$  pedrue contract  $\sim$

There are five types of sequences in Python. In CompSci 101 we ` use three of these: strings, lists and tuples.

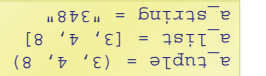

- Pednences allow you to store multiple value in an organized and efficient fashion.
- P The indices of the elememes a fo can almost and the indices can be negative (to access elements from the end of the sequence).
- The order of the elements in a sequence is important. `
- Each element of a sequence can be accessed using square brackets ` and the index e.g., and the serg-

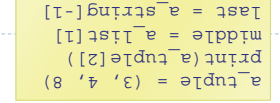

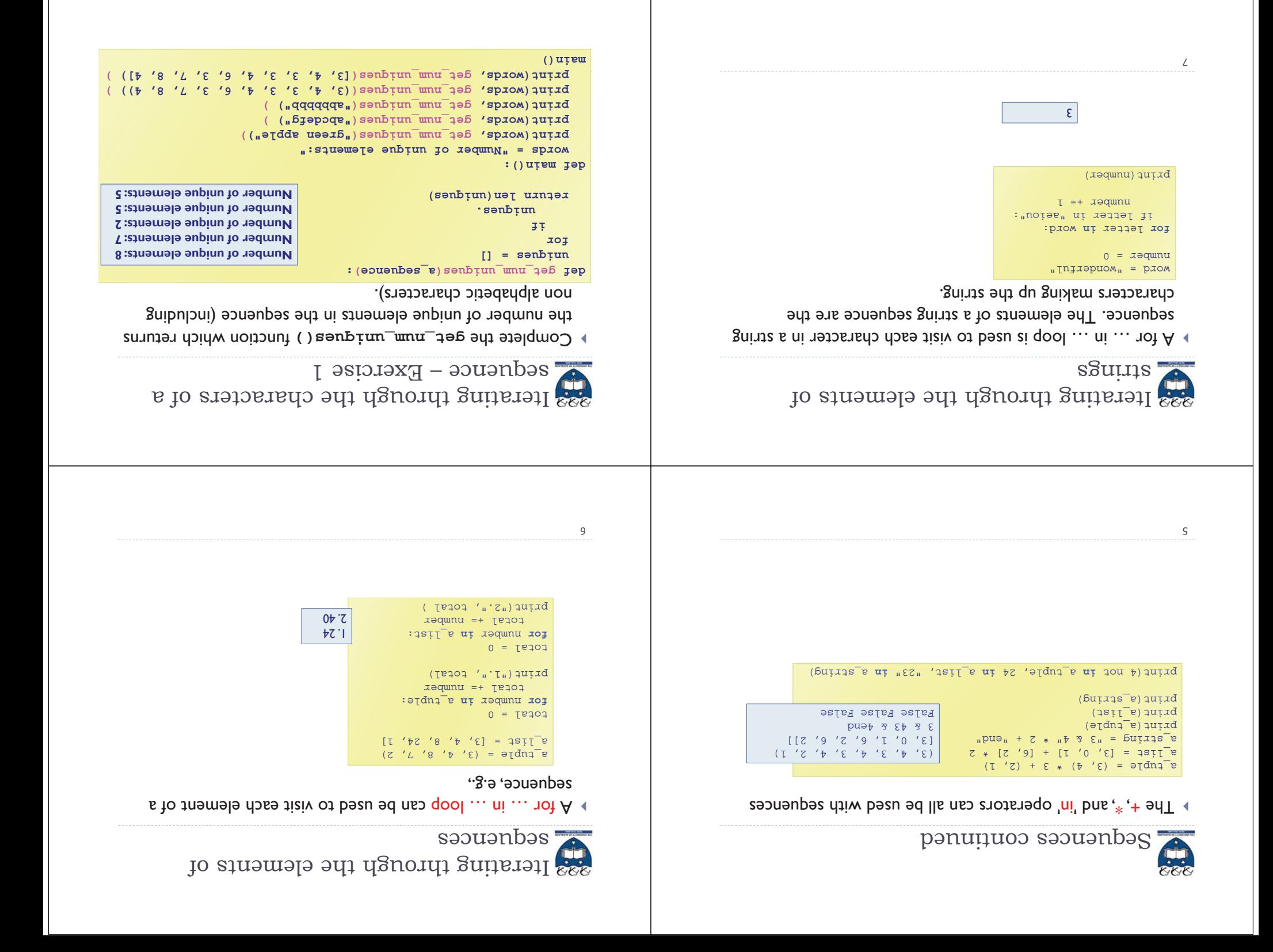

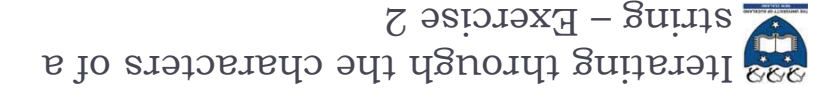

Complete the count\_longer\_words() function to find the ` count of words that are longer than the parameter word from a given list of words.

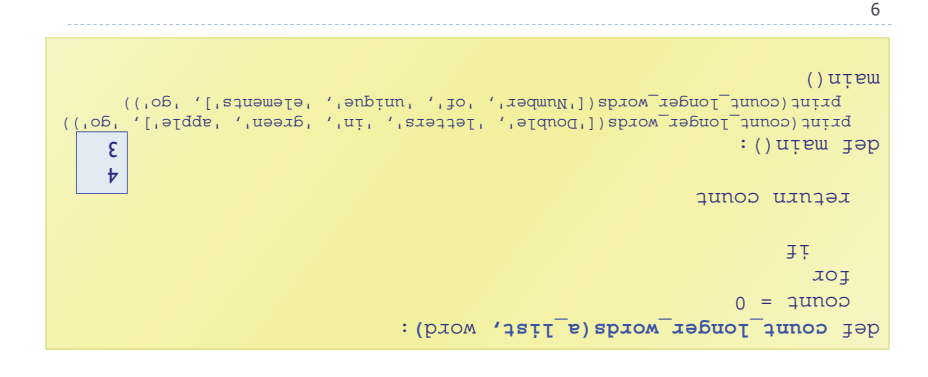

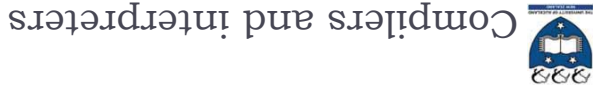

#### $\epsilon$  Compilers

Compilers convert source code into machine code and store the ` machine code in a file. The machine code can then be run directly by the operating system as an executable program (… .exe file).

### **Interpreters**

- Interpreters bypass the compilation process and convert and execute the code directly statement by statement.
- Python is an interpreted language, i.e., the Python interpreter reads and executes each statement of the Python source program statement by statement:

 $\Box$  this is why even if you can have an error in the program further down, the program executes until it hits that error.

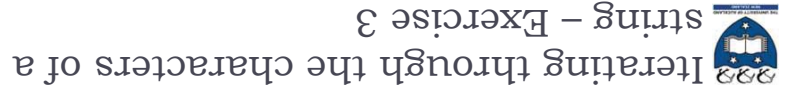

**complete the count\_doubles()** returns and the moth the number of double letters (a letter followed by the same letter) excluding double spaces, in the string passed as a

#### . parameter

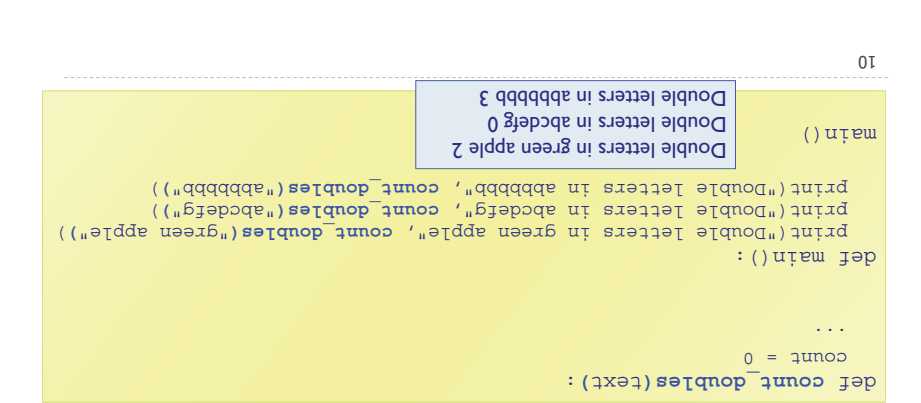

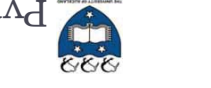

# Python IDLE

**IDLE (Integrated DeveLopment Environment) is an integrated** development environment for Python. This is the development environment provided when you download

## Python.

WIKIPEDIA states "IDLE is intended to be a simple IDE and suitable ` for beginners, especially in an educational environment. To that end, it is cross-platform, and avoids feature clutter."

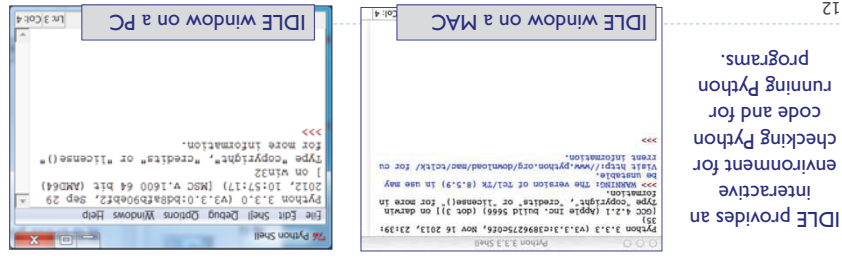

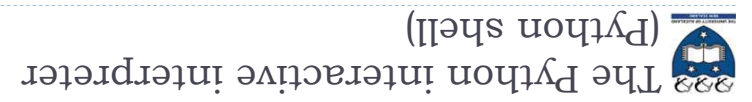

- The interactive Python interpreter `
- Python interactive interpreter makes it easy to check Python commands.
- Open the interactive interpreter `
- We will use IDLE which opens a window with the interpreter prompt: `  $<<$
- $\rightarrow$  Once the Python interpreter has started any Python command can be

**'ganmi'**

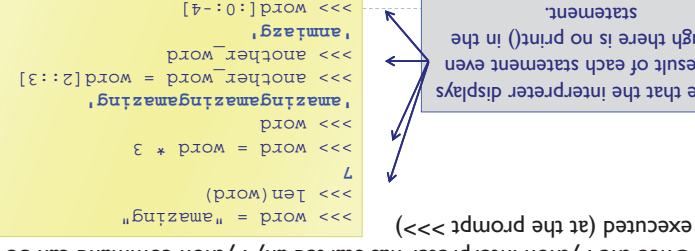

Notice that the interpreter displays the result of each statement even though there is no print() in the statement.

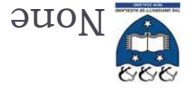

ÞΙ

functions

code.

**'a b in the c'**

 $\langle \cdot \rangle > \frac{1}{2}$  and  $\frac{1}{2}$  ( $\frac{1}{2}$  and  $\frac{1}{2}$  and  $\frac{1}{2}$  and  $\frac{1}{2}$  and  $\frac{1}{2}$  and  $\frac{1}{2}$  and  $\frac{1}{2}$  and  $\frac{1}{2}$  and  $\frac{1}{2}$  and  $\frac{1}{2}$  and  $\frac{1}{2}$  and  $\frac{1}{2}$  and  $\frac{1}{2}$  and  $\frac{1}{2$ 

**'come sing in the hall'**

puod **austrup dun puod** 

**get\_result("come", "sing", "hall")** >>>

**get\_result("go", "jump", "pond")** >>>

print statements (in the interpreter window) just print to the ` interpreter window.

The Python interactive interpreter cont.

P The interactive Python interpreter can also be used to test

>>> def get\_result(command, what\_to\_do, where):

The Python interactive interpreter makes it easy to check Python

return command +  $\frac{1}{10}$   $\frac{1}{100}$  +  $\frac{1}{100}$  +  $\frac{1}{100}$  +  $\frac{1}{100}$  +  $\frac{1}{100}$  +  $\frac{1}{100}$ 

Notice that it is necessary to insert a blank line to end the function definition.

See the results of calling the function three times with different arguments.

A function which does not explicitly return a value, always returns None.

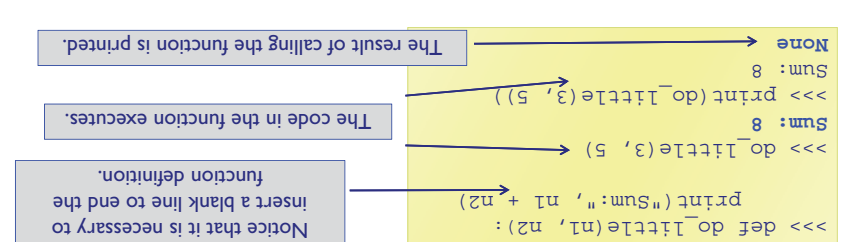

The Python interactive interpreter help

The interactive Python interpreter can also be used to get ` help:

**help(str.rfind)** >>>  $(\cdot\cdot\cdot)$  puț j $x$ S.rfind(sub[, start[, end]]) -> int Return the highest index in S where substring public independing such that sub is contained withing a fact: end in  $q$  is that  $q$ arguments start and end are interpreted as in slice notation. Return -1 on failure. **help(sum)** >>>  $(\cdot\cdot\cdot)$  uns snum(iterable[, start]) -> value Return the sum of an iterable of numbers (NOT strings) plus the value of parameter 'start' (which defaults to 0). When

the iterable is empty, return start.

£Ι

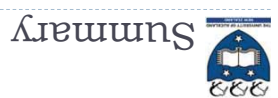

#### strings, lists and tuples are sequences `

- $\blacksquare$  The operators:  $+$ ,  $*$  and in can be used with sequences
- We use a for ... in ... to iterate through each element of a sequence
- len(), max(), max() can pe nasq with sedneares sequences
- vasil bns eldus diw be usu de nos and lists
- Each element of a sequence can be accessed using the index operator. ` The index can be negative (starting grim of the sequence)
- Sequences can be sliced using [slice\_start: slice\_end: step] `
- The Python interactive interpreter (IDLE) `
- use the interactive Python interpreter to check python statements and ` functions
- use the interactive Python interpreter to look up Python help `

ΖT